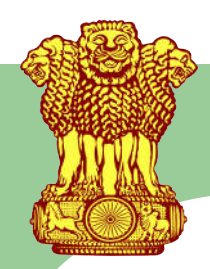

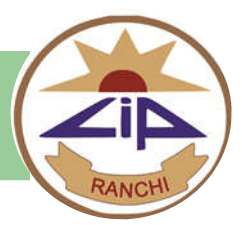

### **Avail consultation from mental health professionals at CIP via video-chat (Teleparamarsh) from the comfort of your home**

#### **Who can receive this service?**

If the patient has, during the previous 6 months:

- 1) Received in-person consultation at **CIP OPD**
- 2) Been discharged after receiving inpatient services

#### **How?**

- 1) An internet-enabled device with camera (**Android or Apple** smartphone or a laptop) is required. Download the **Zoom** app on your laptop/mobile phone from Google Play Store or App Store.
- 2) Appointments can be booked between 9 a.m. 2 p.m. from Monday Saturday (except second Saturday & gazetted holidays).
- 3) Book an appointment by sending, via WhatsApp, a photograph of your old prescription including the UHID number to: **+91 93349 15057**.

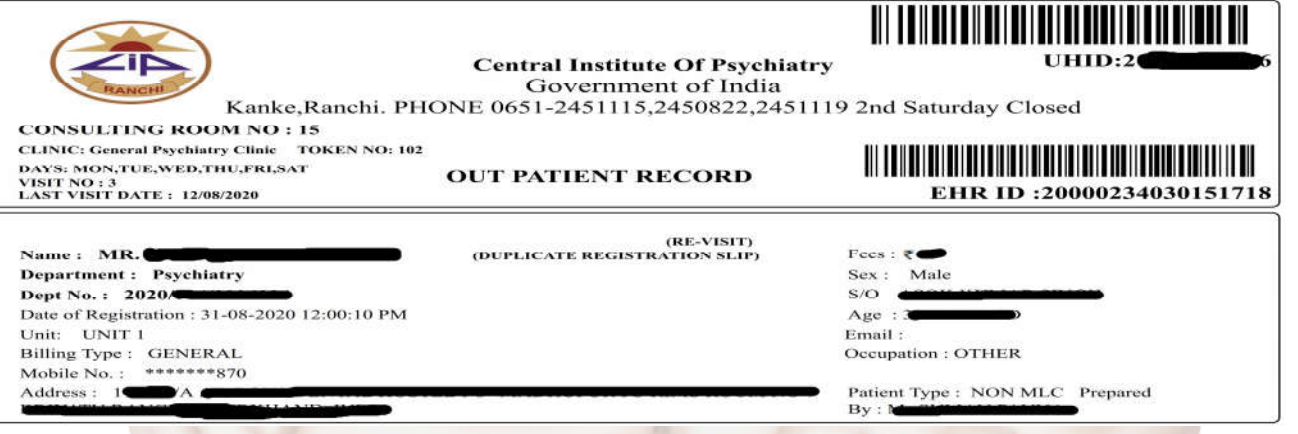

- 4) You will be provided a **Meeting ID with Password** for the tele-consultation to your WhatsApp number.
- 5) On the date & time of your given appointment:
	- a) Open your **Zoom app**
	- b) Join the meeting using one of these methods:
		- i) Tap **Join a Meeting** button if you want to join the meeting without signing in, or
		- ii) Sign in to Zoom, then tap **Join.**

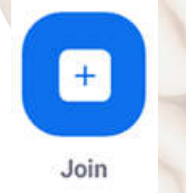

- iii) Enter the provided Meeting ID number, your display name and then enter Password
- iv) Select if you would like to connect audio and video, and Click the **Join Meeting**  button again. Enable Audio and Video to commence your tele-consultation.

6) After your tele-consultation, the new prescription will be sent to you on your provided WhatsApp number.

**NOTE: Keep your Photo ID card with you before joining the video tele-consultation**

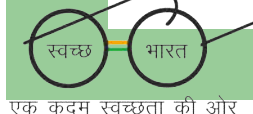

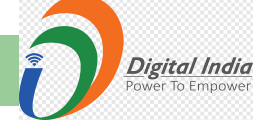

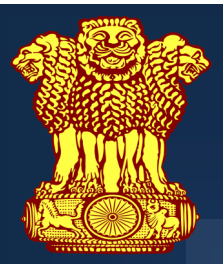

# **Government of India CENTRE FOR TELEMENTAL HEALTH**

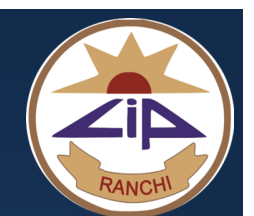

#### **Who can consult?**

- Registered patients of Central Institute of Psychiatry **(CIP)** Kanke, Ranchi - 834 006
- In-person consultation in last 6 months received at CIP OPD
- Been discharged after inpatient treatment in last 6 months
- Access to any internet enabled device with camera, such as an Android/iOS mobile or laptop is required
- Download ZOOM App on your mobile/laptop

#### **How to Proceed?**

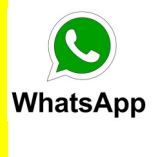

Send a **PHOTO** of your old prescription (the top-part having your **UHID** number and other printed information) by **WhatsApp** to

**+91 93349 15057**

(only for registered patient)

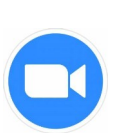

You will be provided with a **ZOOM** ID with password along with appointment date & time

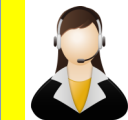

Connect through **Video** and get **Live** Teleconsultation

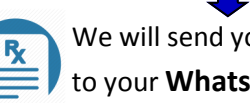

We will send your **Prescription**  to your **WhatsApp** number

### **Type of Consultations to be provided**

Direct consultations for follow-up patients by psychiatrists and/or psychologists.

## **Timings**

For Appointments Mon - Sat, 9 a.m. to 2 p.m. (except 2<sup>nd</sup> Saturdays & Gazetted Holidays)

## **Real Time Video Tele-consultations through ZOOM**

**For any query** Email ID: teleparamarshcip@gmail.com

*For detailed instructions of the appointment process, please visit our website www.cipranchi.nic.in*

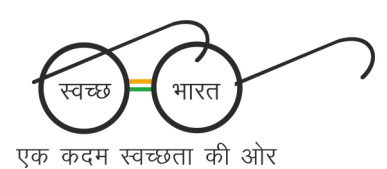

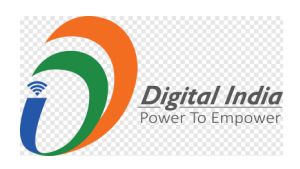